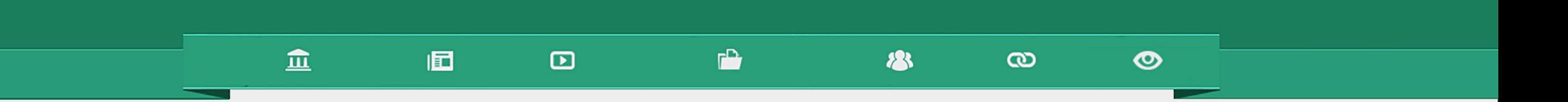

## Utilização dos recursos multimídia

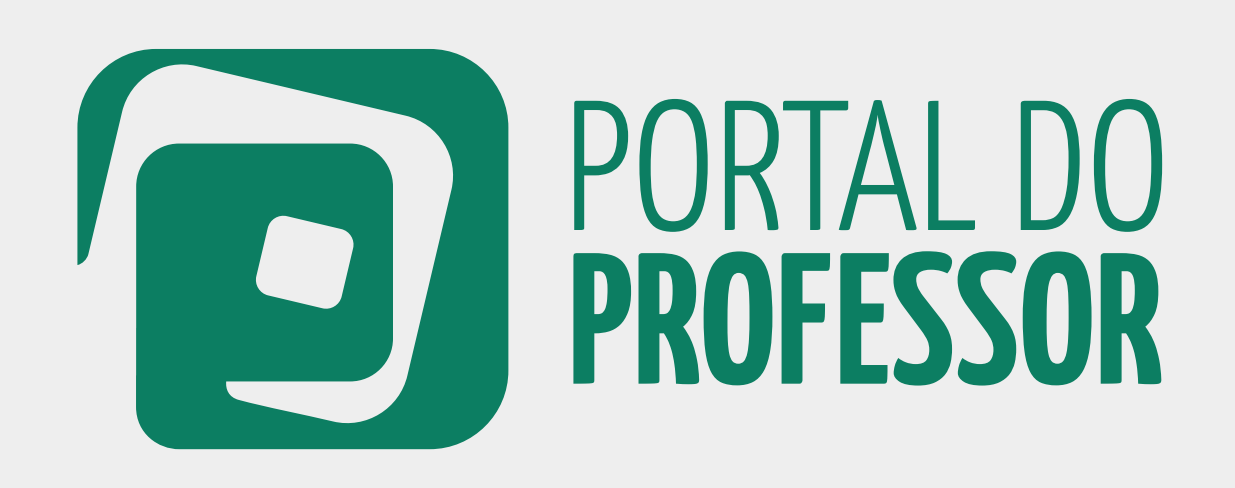

## TUTORIAL

### 血 同  $\Box$

◎

Professor(a), conheça os **conteúdos multimídia** publicados no Portal para todos os níveis de ensino e em diversos formatos (áudio, vídeo, imagens, etc.)

Os conteúdos estão divididos por **recursos educacionais**, **coleções de recursos**, **sites temáticos**, **cadernos didáticos**  e o canal da **TV escola** ao vivo.

### Os conteúdos podem ser acessados por

 $\boldsymbol{\omega}$ 

 **Palavras-chave** 1

**183** 

 **Busca avançada**. Clique em "**mais opções de busca**". Insira tipo de pesquisa, componente curricular, tema, tipo de recurso, idioma ou ordem de classificação do recurso pesquisado. Clique em "**buscar**".  $\bullet$ 

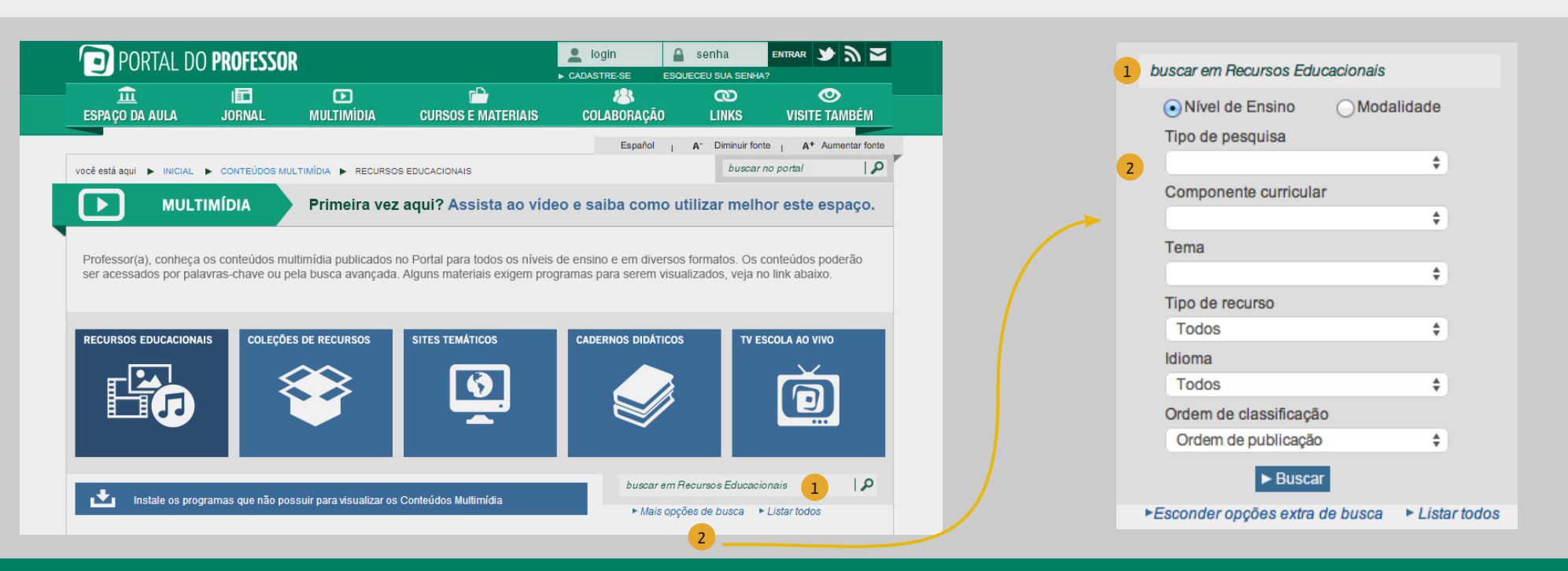

Para a utilização de alguns recursos é necessário que programas específicos estejam instalados em seu computador.

 Clique no link "**Instale os programas que não possuir para visualizar os Conteúdos Multimídia**" 1

2) Será aberta uma janela onde você pode visualizar diversos programas. Escolha o programa que você necessita e clique sobre o título do mesmo.

O Portal vai lhe direcionar para o site onde você poderá baixar este programa.

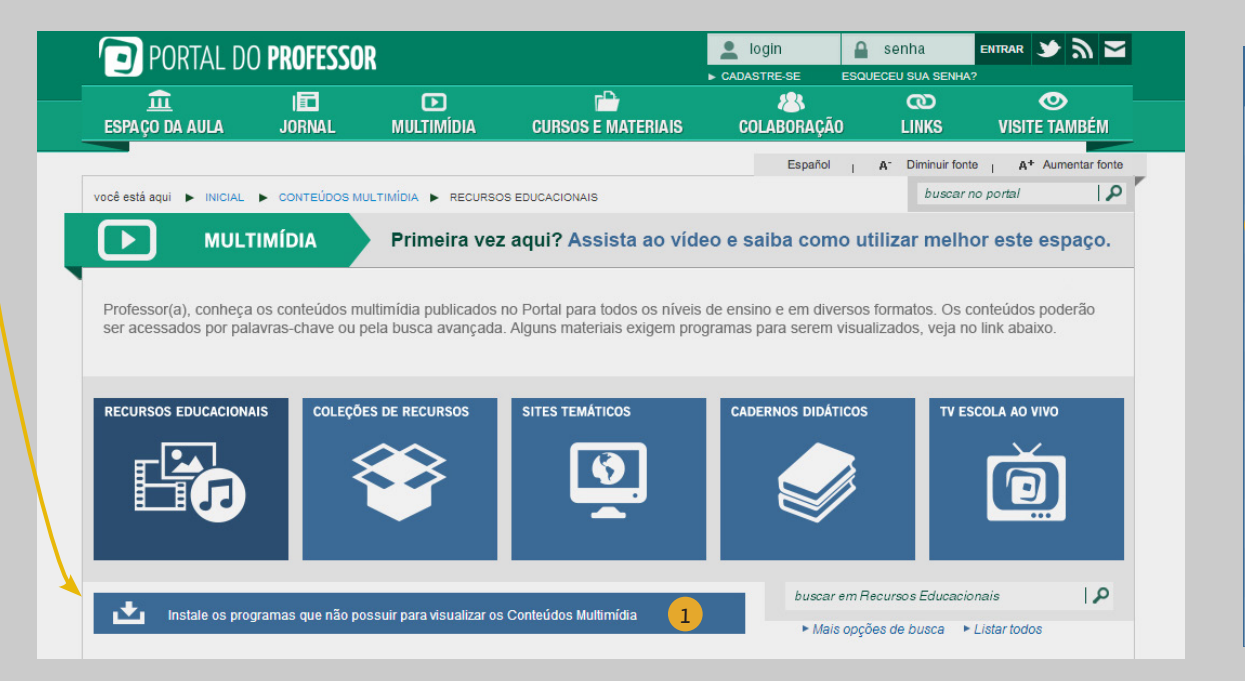

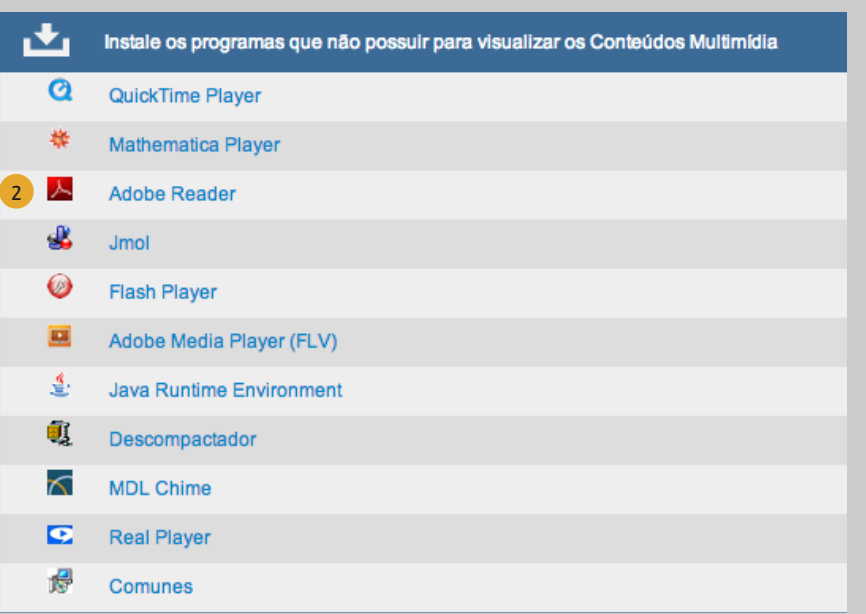

### 血 個  $\mathbf{r}$ 23  $\Box$  $\boldsymbol{\omega}$ ◎ ENTRAR JA PORTAL DO PROFESSOR  $\log$ login  $\boxed{\triangle}$  senha  $\overline{\bullet}$ 血 旧  $\Box$  $\mathbf{r}$  $92$ ത ESPAÇO DA AULA **JORNAL MULTIMÍDIA CURSOS E MATERIAIS** COLABORACÃO **LINKS VISITE TAMBÉM**  Após fazer a busca pelo conteúdo desejado, aparecerá uma 1 Español | A<sup>-</sup> Diminuir fonte A\* Aumentar fonte  $\overline{Q}$ você está aqui ▶ INICIAL ▶ CONTEÚDOS MULTIMÍDIA ▶ RECURSOS EDUCACIONAIS buscar no portal lista de resultados indicando o tipo de recurso, título e objetivo. **MULTIMÍDIA**  $\blacktriangleright$ Primeira vez aqui? Assista ao vídeo e saiba como utilizar melhor este espaço. Professor(a), conheça os conteúdos multimídia publicados no Portal para todos os níveis de ensino e em diversos formatos. Os conteúdos poderão ser acessados por palavras-chave ou pela busca avançada. Alguns materiais exigem programas para serem visualizados, veja no link abaixo. TIPOS DE RECURSOS **ESCOLA AO VIV RSOS EDUCACIONAL DLEÇÕES DE RECURSO** 10  $\overline{\mathbf{D}}$ Animação / simulação  $\overline{Q}$ buscar em Recursos Educacionais Instale os programas que não possuir para visualizar os Conteúdos Multimídia ► Mais opções de busca > Listar todos 1Resultados da busca Vídeo Sua busca retornou 196 recursos para alfabetização (0.175 segundos) Ver mais **TIPO RECURSO** OBJETIVO  $\blacktriangleright$  Transportes Educação Básica::Ensino Fundamental Inicial::Alfabetização::Concepção de alfabetização Educação Básica::Ensino Fundamental Inicial::Alfabetização::Concepção de ensino e Identificar com frases as imagens de meios de tranportes 19/10/2009  $\pm \pm \pm \pm \pm 0$  comentário(s) 1020 acesso 32.2 KB Experimento prático Idioma: Português Palavras-chave: [Educação infantil, Alfabetização, Transporte]  $\blacktriangleright$  Alimentos Educação Básica::Ensino Fundamental Inicial::Alfabetização::Concepção de alfabetização Educação Básica::Ensino Fundamental Inicial::Alfabetização::Processos de leitura Educação Básica::Ensino Fundamental Inicial::Alfabetização::Concepção de ensino e Identificar com palavras as imagens de alimentos Áudio 31.2 KB 19/10/2009  $\star \star \star \star$  3 comentário(s) 1595 acessos Idioma: Português Palavras-chave: [Exercício, Educação infantil, Alfabetização] ▶ Histórias de um Brasil alfabetizado - parte ll Educação Básica::Ensino Médio::Sociologia::Cultura e diversidade cultural Educação Básica::Ensino Fundamental Inicial::Pluralidade Cultural::Pluralidade e Software educacional  $\mathbf{H}$ Educação Básica::Ensino Médio::Sociologia::Cultura e diversidade cultural Conscientizar sobre a importância da alfabetização e educação na Educação Básica::Ensino Médio::Estudo da Sociedade e da Natureza::Concepção de vida das pessoas. Mostrar o esforço e persistência de jovens e adultos<br>para se alfabetizarem alfabetização 119.4 MB Educação Básica::Ensino Médio::Sociologia::Indivíduo, identidade e socialização 26/06/2008  $\star \star \star \star$  3 comentário(s) 1617 acessos Idioma: Português Palavras-chave: [Alfabetização, Alfabetização de adulto]  $\blacktriangleright$  Vestuário Imagem Educação Básica::Ensino Fundamental Inicial::Alfabetização::Orientações didáticas para alfabetização Avaliar a escrita correta do aluno de palavras do vocabulário da 07/10/2009  $\frac{1}{2}$   $\frac{1}{2}$   $\frac{1}{2}$   $\frac{1}{2}$  1 comentário(s) 599 acessos lingua portuguesa  $42$  RKR Idioma: Português Palavras-chave: [Ortografia, Roupa, Alfabetização]  $\triangleright$  Material escolar Educação Básica::Ensino Fundamental Inicial::Alfabetização::Formas de organização dos Hipertexto conteúdos Educação Básica::Ensino Fundamental Inicial::Língua Portuguesa::Alfabetização Identificar com palavras as imagens de materiais escolares 10/08/2009  $\pm \pm \pm \pm \pm 0$  comentário(s) 1348 acessos 31.3 KB Idioma: Português

## UTILIZAÇÃO DOS RECURSOS MULTIMÍDIA PORTAL DO **PROFESSOR** <sup>4</sup>

Palavras-chave: [Exercício, Educação infantil, Alfabetização]

### 血  $F^*$ 個  $\mathbf{D}$

 Após escolher o recurso que você deseja visualizar, clique 1 sobre o título e será aberta a página de **VISUALIZAR RECURSO,** contendo a sua ficha técnica. Aqui você pode ver estrutura curricular, objetivo, descrição, observações, autor, fonte e licença do recurso.

Você pode **visualizar o recurso** no seu navegador web, 2

 fazer o **download** do recurso em uma pasta do seu computador e 3

 **imprimir a ficha técnica** do recurso. 4

 Você também pode classificar o recurso com 1 a 5 estrelas clicando em "**Dê a sua opinião sobre o recurso**". 5

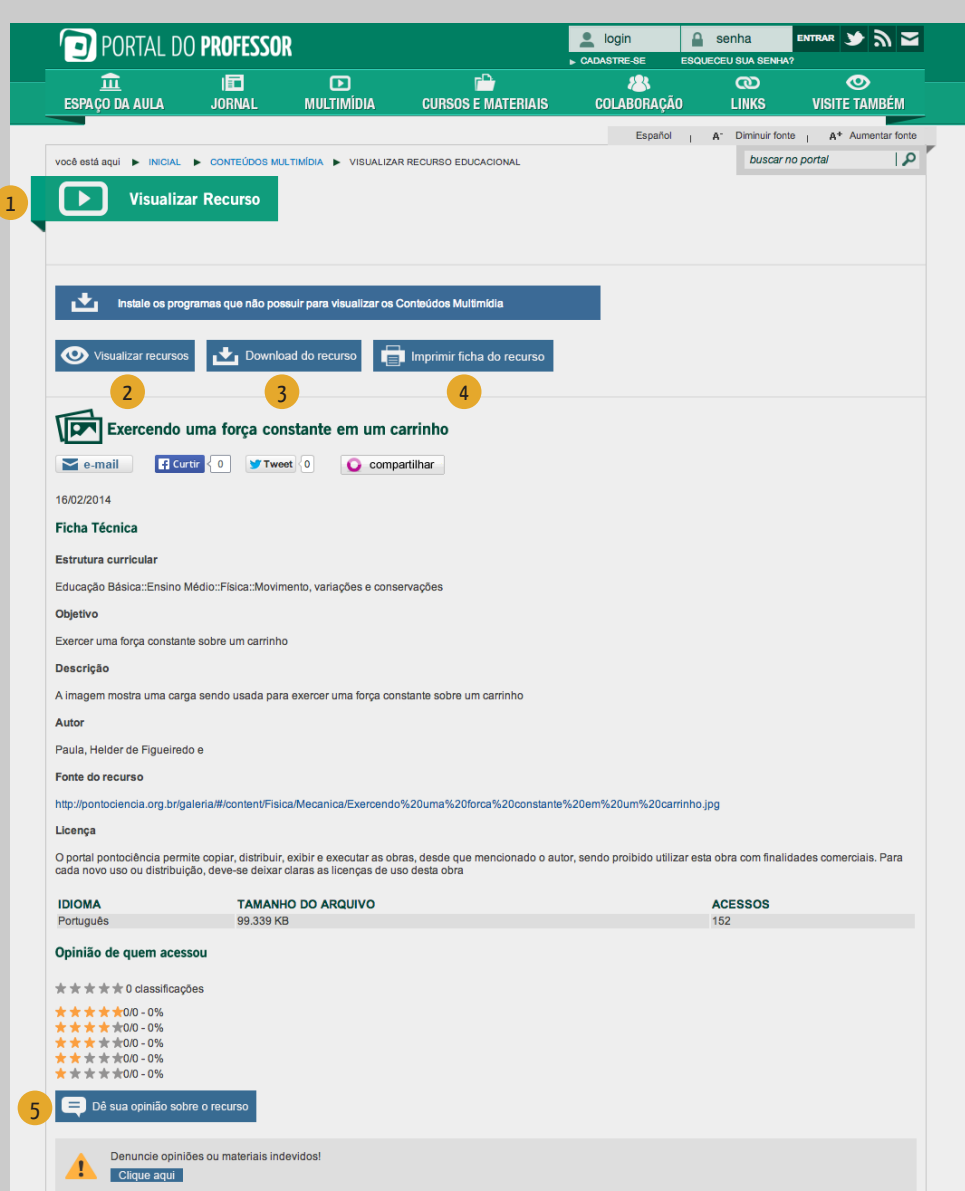

28

 $\infty$ 

 $\circ$ 

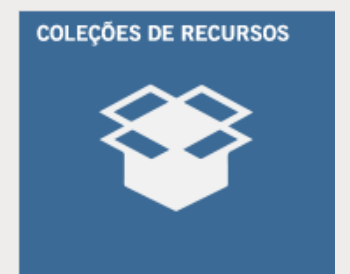

血

囿

 $\Box$ 

 Em **COLEÇÕES DE RECURSOS** você pode visualizar diversos conteúdos multimídia agrupados por temas. 1

 Você também pode pesquisar em "Coleções de recursos" da mesma forma como foi explicado na página 2 deste manual em "recursos educacionais". 2

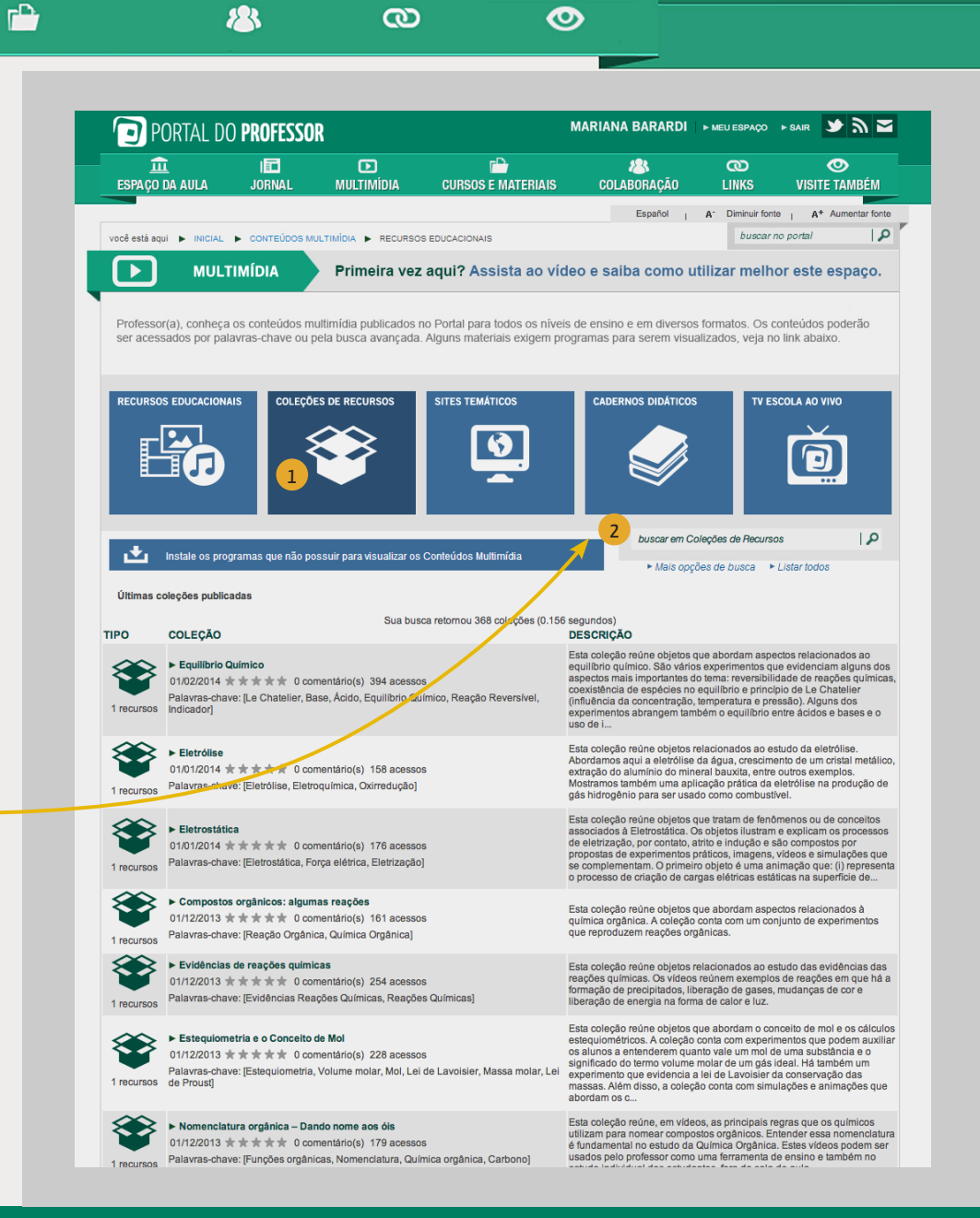

# **SITES TEMÁTICOS**

血

個

 $\Box$ 

 Em **SITES TEMÁTICOS** você pode encontrar alguns sites de apoio 1 1 educativo, produzidos pelo Portal do Professor ou por parceiros. Os sites temáticos estão agrupados nas seguintes categorias:

 $\Gamma$ 

- Condigital, conteúdos para o ensino médio
- Blogs e sites produções do Portal do Professor e TV Escola
- Sites produções de parceiros
- Datas comemorativas produções do Portal do Professor

 Você também pode pesquisar em "Sites temáticos" utilizando palavras-chave. 2

 Se você conhece algum site, blog ou recurso educacional interessante contribua com nossa equipe e envie sua sugestão clicando em "**Envie outros materiais para esta categoria**". (ver pg. 8) 3

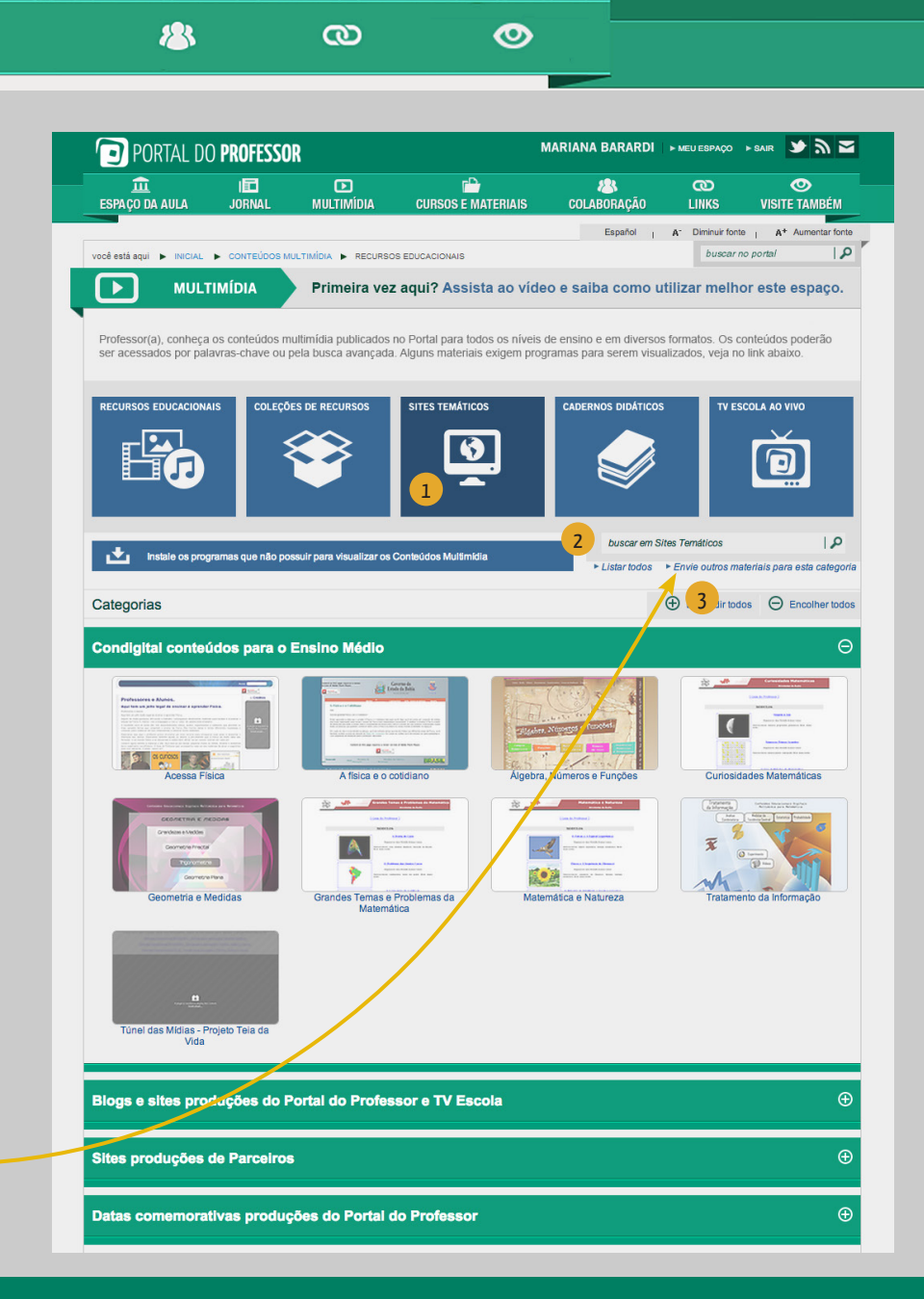

# **CADERNOS DIDÁTICOS**

血

1 Em CADERNOS DIDÁTICOS você pode encontrar livros didáticos, a contrar libros de la contra de la contra de la coletâneas de exercícios, orientações pedagógicas, entre outros. Os cadernos didáticos estão agrupados nas seguintes categorias:

同

 $\Box$ 

 $\Gamma$ 

- Secretaria de Educação Municipal do Rio de Janeiro
- Cadernos Pedagógicos Secretaria de Estado da Educação do Paraná
- Cadernos de Orientação Didática Secretaria Municipal de Educação de São Paulo
- Guia de orientações Secretaria de Estado da Educação do Espírito Santo
- Módulos Didáticos Secretaria de Estado da Educação de Minas Gerais
- Você também pode pesquisar em "Cadernos didáticos" utilizando palavras-chave. 2

 Clicando em "**Envie outros materiais para esta categoria**" será aberta uma página de contato que você pode preencher com suas sugestões de conteúdos. 3

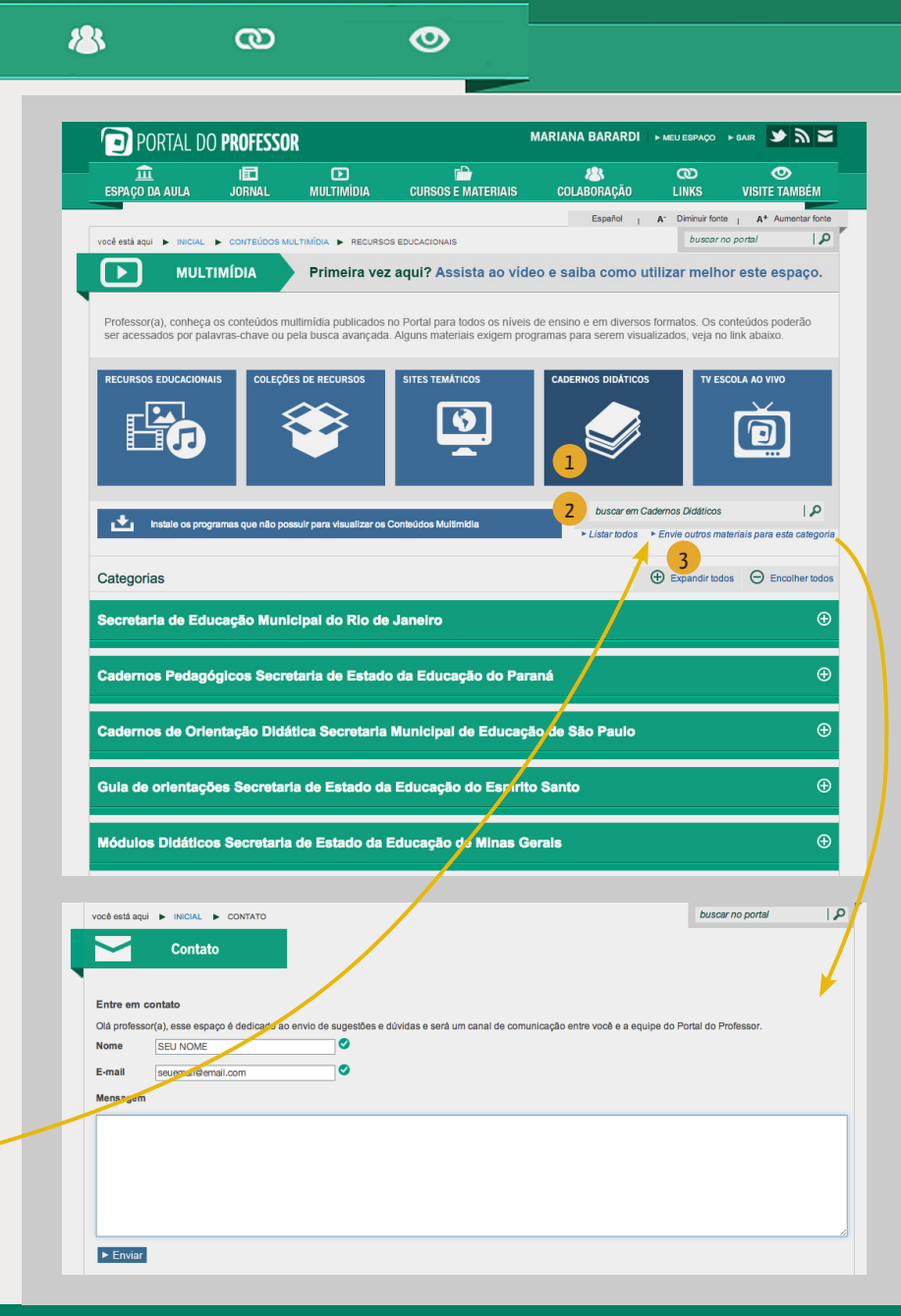

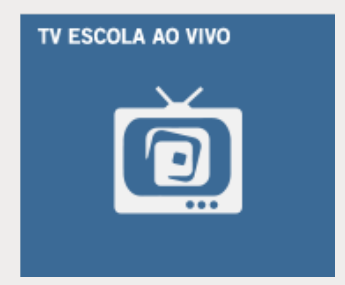

血

旧

 $\mathbf{D}$ 

 $\mathbf{r}$ 

28

 $\infty$ 

 Em **TV ESCOLA AO VIVO** você pode assistir ao canal "TV Escola" ao vivo aproveitando todos os conteúdos do canal. 1

 Para ampliar o tamanho da tela deixando em tela cheia (*full screen*) clique nas setas localizadas no canto infeiror direito da tela. Para sair do modo tela cheia pressione a tecla "Esc". 2

 $35Z$ PORTAL DO PROFESSOR **MARIANA BARARDI** ▶ MEU ESPACO ▶ SAIR 血 面  $\overline{a}$ r<sup>o</sup> **/R**  $\infty$  $\bullet$ **ESPAÇO DA AULA JORNAL MULTIMÍDIA CURSOS E MATERIAIS** COLABORACÃO **LINKS VISITE TAMBÉM** Español I **م** ا hugger no no **MULTIMÍDIA** Primeira vez agui? Assista ao vídeo e saiba como utilizar melho te espaco. Professor(a), conheca os conteúdos multimídia publicados no Portal para todos os níveis de ensino e em diversos formatos. Os conteúdos poderão ser acessados por palavras-chave ou pela busca avancada. Alguns materiais exigem programas para serem visualizados, veia no link abaixo **ILECÕES DE RECURSOS SITES TEMÁTICO** V ESCOLA AO VIV 13  $\overline{\blacksquare}$ 1 Instale os programas que não possuir para visualizar os Conteúdos Multimídia  $\begin{bmatrix} 1 & 0 & 0 \\ 0 & 0 & 0 \\ 0 & 0 & 0 \end{bmatrix}$  is the set of  $\begin{bmatrix} 1 & 0 & 0 \\ 0 & 1 & 0 \\ 0 & 0 & 0 \end{bmatrix}$ 2

 $\circ$ 

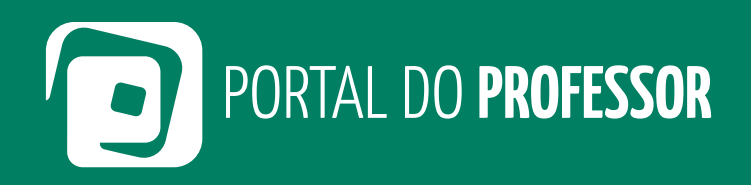

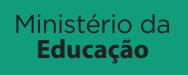

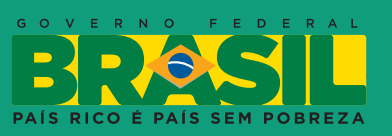